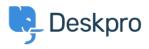

Znalostná databáza > Getting Started > Create a Dashboard

## Create a Dashboard

Lara Proud - 2023-09-13 - Comments (0) - Getting Started

You make the best decisions when you're armed with analytics. They let you know how you and your team are performing and make you better equipped to improve your support,

Deskpro allows you to build custom reports that reveal the highly specific helpdesk metrics that matter most to your organization.

You can display your reports on custom dashboards, to do this go to **Reports** > **Dashboards** and click +. This will open a Create Dashboard window:

| DASHBO STATS : |                                                |                                                                                                    |                                 |  |
|----------------|------------------------------------------------|----------------------------------------------------------------------------------------------------|---------------------------------|--|
| g Filter       |                                                |                                                                                                    |                                 |  |
|                | EDASHBOARD                                     |                                                                                                    |                                 |  |
|                | Properties Dashboard Tit                       | e: Name of your new dashboard                                                                                                    |                                 |  |
|                | t Permissions Benor                            | s: Reports appear as tabs on your d                                                                                                    | ashboard. Use reports to create |  |
| Ø              |                                                | groups of stats that you want to see all at once.                                                                                                    |                                 |  |
| *<br>          |                                                | My report                                                                                                    | Remov                           |  |
|                |                                                | Add new report                                                                                                    | Clone existing report           |  |
|                | Make this an agent d                           |                                                                                                    |                                 |  |
|                | This allows you to res<br>For more information | This allows you to restrict the agent and team selections on reports to only the currently logged-in agent.<br>For more information on agent dashboards, <u>refer to this knowledgebase article</u> . |                                 |  |
|                |                                                |                                                                                                    |                                 |  |
|                |                                                |                                                                                                    |                                 |  |
|                |                                                |                                                                                                    |                                 |  |
|                | Save Dashboard                                 |                                                                                                    |                                 |  |
|                |                                                |                                                                                                    |                                 |  |
|                |                                                |                                                                                                    |                                 |  |

From here you can name the dashboard, which is how it will appear on the navigation panel and you can add reports to it that you want displayed together. Click **Save Dashboard** to create it.

For more detail on the Reports interface see the <u>Reports Guide</u>.